# **SYSTP Functions under IMS TM**

The SYSTP utility provides functions that are specific to IMS TM.

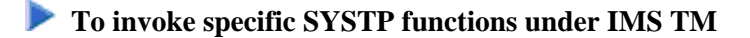

In the **Code** field of the SYSTP **Main Menu**, enter E for **Environment-Dependent Functions**.

From the **NII Menu** displayed then, you can select the functions explained in this section.

#### **Note:**

In the remainder of this section, the Natural IMS TM Interface is also referred to as NII.

This section covers the following topics:

- [Broadcasting](#page-0-0)
- [Display Environment Data](#page-0-1)
- [Monitoring](#page-1-0)
- [Multi Session](#page-1-1)
- [Applied NII Zaps](#page-1-2)

#### <span id="page-0-0"></span>**Broadcasting**

This function is used to broadcast messages to specific user groups in an IMS environment.

When you invoke this function, the **Broadcasting Menu** appears from which you can select the following functions:

- **Create Broadcast Messages**
- **List all Broadcast Messages**

For further information about the broadcasting function, see the section *Natural under IMS TM - Special Functions* in the *TP Monitor Interfaces* documentation.

#### <span id="page-0-1"></span>**Display Environment Data**

This function is used to display environmental data on the Natural IMS TM Interface.

When you invoke this function, the **Environment Table** screen appears for the environment table used by the current Natural session. The screen displays the current parameter settings of the Natural IMS TM Interface.

The parameters cannot be updated. For more information about IMS parameters, see the section *Natural under IMS TM* in the *TP Monitor Interfaces* documentation.

#### <span id="page-1-0"></span>**Monitoring**

This function is used to display monitoring data about Natural user sessions that run under the same Natural subsystem.

When you invoke this function, the **Monitoring** screen appears where you can select the following functions to display monitoring data about user sessions:

- **Active Sessions** Displays all active Natural sessions that run under IMS TM.
- **•** Suspended Sessions Displays all Natural sessions that are currently suspended under IMS TM.
- **User Selection** Invokes a window where you can specify selection criteria to display particular Natural user sessions only.

### <span id="page-1-1"></span>**Multi Session**

This function is used to display or create multiple Natural sessions.

When you invoke this function, the **IMS Multi Session** screen appears where all active sessions are listed. Additionally, the settings of the create and resume keys are displayed. See also *Functionality of the Multi-Session Feature* in the *TP Monitor Interfaces* documentation.

## <span id="page-1-2"></span>**Applied NII Zaps**

This function invokes the **Applied NII Zaps** screen, which displays the numbers of all Zaps that have been applied to the current Natural TP environment.